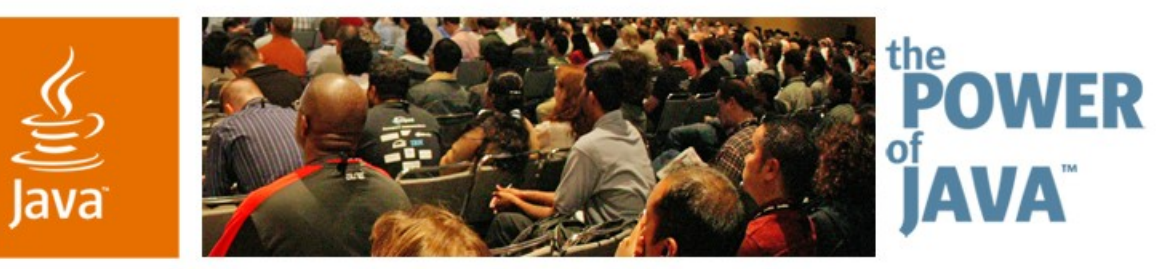

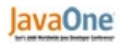

Sun

# **Debugging and Profiling J2EE™ /Java™ EE 5 Platform-Based Applications**

**Ludovic Champenois, Nazrul Islam, Tomáš Hůrka** Sun Microsystems Project GlassFish, NetBeans

TS-1549

Copyright © 2006, Sun Microsystems Inc., All rights reserved.java.sun.com/javaone/sf 2006 JavaOne<sup>sм</sup> Conference ∣ TS-1549 |

# **Debugging and Profiling Java EE**

#### Understand the set of tools and features that can help you with debugging, monitoring and profiling a Java EE 5 Application.

Learn how NetBeans<sup>™</sup> and Java EE 5 Project GlassFish<sup>SM</sup> can help you.

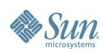

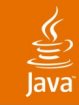

# **Agenda**

# Debugging and Verifying Java EE 5 Apps **Monitoring** Profiling

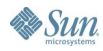

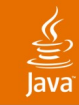

# **Agenda**

# **Debugging and Verifying Java EE 5 Apps Monitoring** Profiling

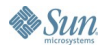

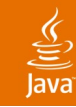

#### **Debugging and Verifying Java EE 5 Apps** "The Focus of Java EE 5 Is Ease-Of-Development"

- NetBeans 5.5
	- Java EE 5 annotations support
	- Java EE 5 Wizards
	- Project GlassFish, JBoss support
	- Inline verifier, via the Java editor hints
		- JSR 220: The Java editor is the JPA ORM tool
			- Ex: "Missing Entity  $ID$ "
		- JAX-WS2.0 hints:
			- Ex: "the serviceName attribute not allowed on interfaces"

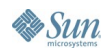

#### lava**One**

# **Debugging and Verifying Java EE 5 Apps**

#### • NetBeans

- **Static verifier from NetBeans** 
	- NetBeans uses the EE SDK verifier tool
- Dynamic verifier from NetBeans (AVK)
	- Optional module, for runtime verification

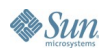

## $\underline{\mathfrak{C}}$

# **Debugging**

#### **NetBeans Debugger**

- One click debug session for all project types
	- J2EE/Java EE Apps debugging
- Call stack filtering
	- Hidden source calls
- JSP source level debugging
- Variables evaluation
- **Conditional breakpoints**
- Watches

# **Debugging**

#### • HTTP Monitor Tool

- Gather data about HTTP requests
	- Incoming request, Cookies, Sessions, Context, Headers
- View data, store data, replay and edit previous requests
- Help isolate problems with data flow from JSP and servlet execution on a Web server

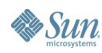

# **DEMO**

#### Debugging Java EE 5 Apps with NetBeans

java.sun.com/javaone/sf 2006 JavaOne<sup>sм</sup> Conference | Session TS-1549 | 9

### $\underline{\underline{\underline{\xi}}}_2$

# **Agenda**

# Debugging and Verifying Java EE 5 Apps **Monitoring**

## Profiling

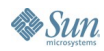

## **Project GlassFish**

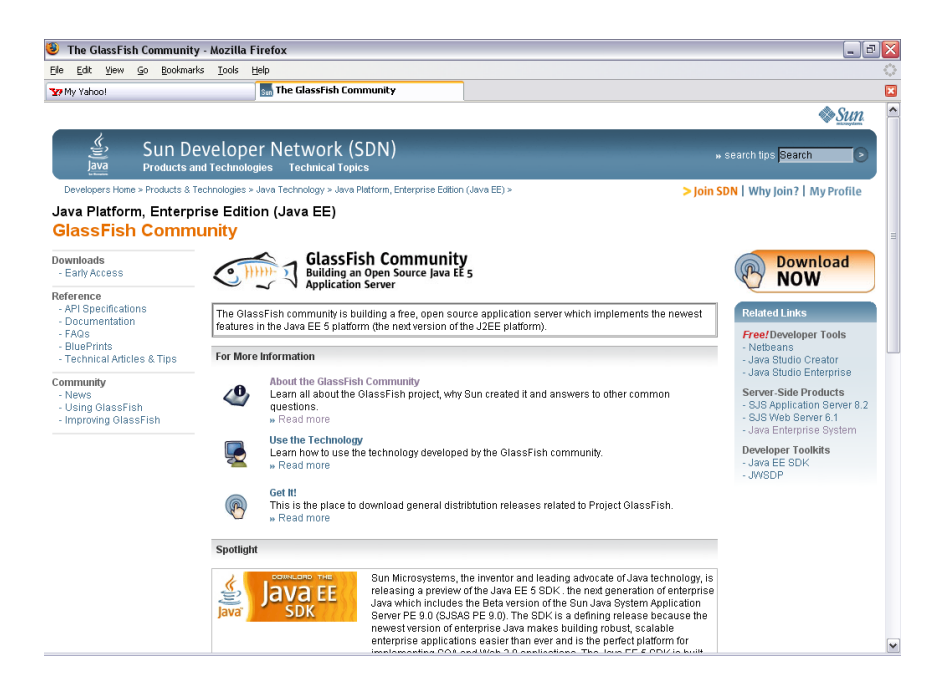

#### **Building a Java EE 5 open source application server java.sun.com/javaee/GlassFish**

Simplifying Java application development with **Java EE 5 technologies**

Includes JWSDP, EJB 3.0, JSF 1.2, JAX-WS and JAX-B 2.0

Supports > **20** frameworks and apps

**Open source** CDDL license

Basis for the **Sun Java System Application Server PE 9**

**Free** to download and **free** to deploy

Over **1200** members & **200,000** downloads

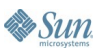

lava

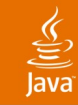

### **Web Services as Fist-Class Objects** Listing of Web Services

- Auto-discovery of Web Services
	- No need to browse through deployment descriptors

asadmin list-components - type webservice

*Server\_HelloImpl#HelloImpl <webservice>*

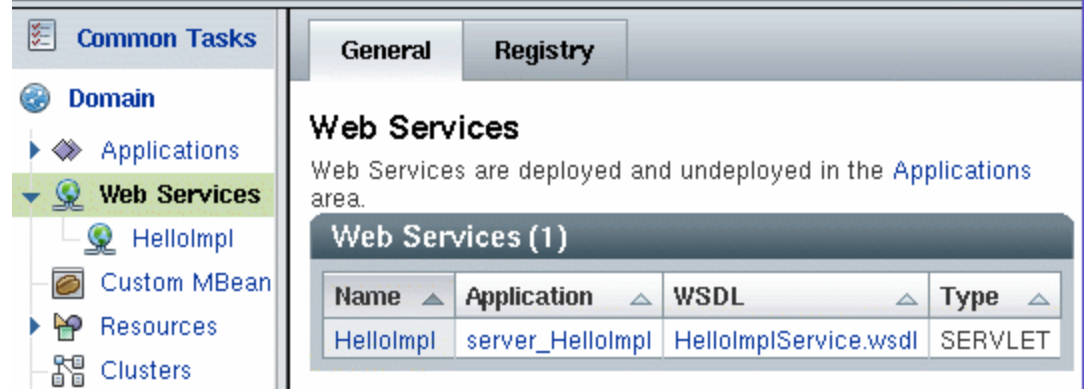

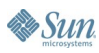

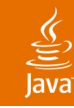

## **Web Service Client**

Auto Generated Test Forms

- Auto generated Test Forms—ping
	- Shows operations and parameter values
	- Supports JAX-WS standard

```
package server;
import javax.jws.WebService;
@WebService
public class HelloImpl {
 public String sayHello(String name) {
    return "Hello, " + name + "!";
 }
```
#### **HelloImpl Web Service Tester**

This form will allow you to test your web service implementation (WSDL File)

To invoke an operation, fill the method parameter(s) input boxes and click on the button labeled with the method name.

#### Methods:

public abstract java.lang.String server.HelloImpl.sayHello(java.lang.String) sayHello (hi

}

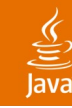

# **Monitoring**

**Statistics** 

- **Operational Statistics** 
	- Number of requests
	- Throughput
	- Response time (average, min, max) per web service
	- Number of SOAP faults
- Three levels
	- OFF—No data is collected (default)
	- LOW-Operational statistics are collected
	- HIGH—Messages trace is also collected

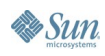

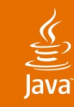

# **Content Visualization**

Message Trace

- SOAP message details are shown
	- SOAP request, response
	- **HTTP headers**
	- **Response time**
	- Size of request, response
	- SOAP fault
	- **Client IP address and User principle**
- Configuration of the number of messages kept in memory, (25 by default)

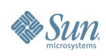

### 

#### **Monitoring and Content Visualization** Message Trace

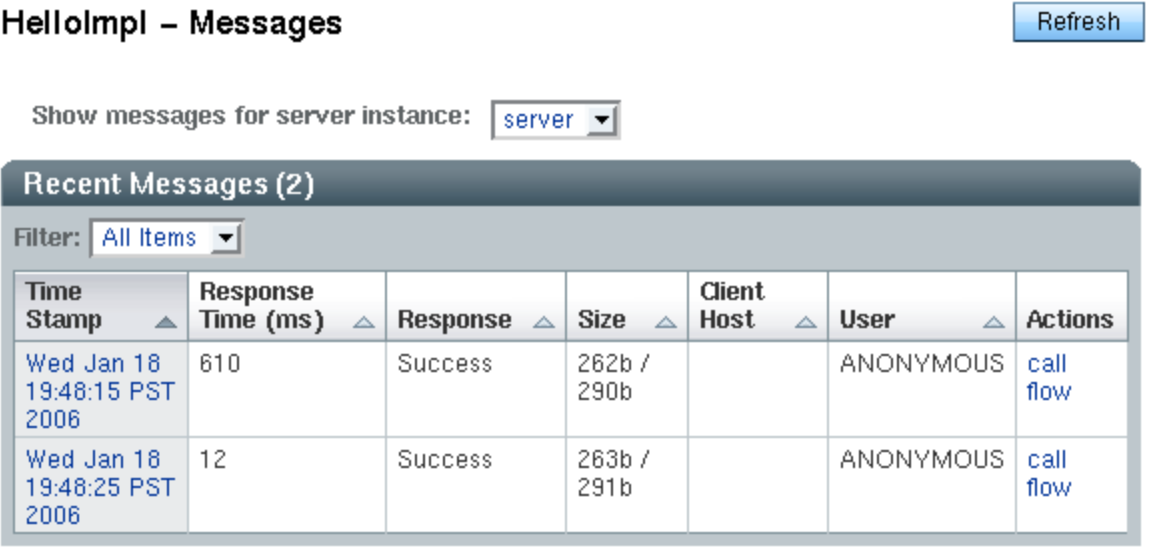

#### General

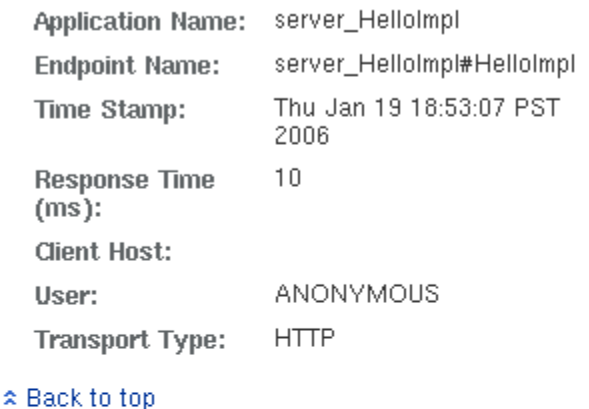

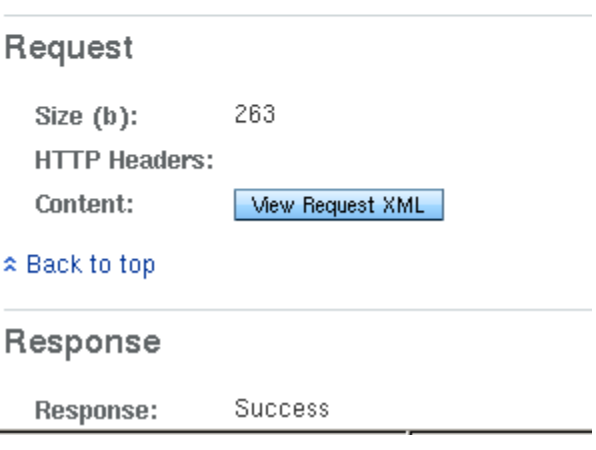

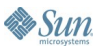

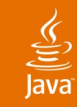

### **Call Flow/Root Cause Analysis** What Is Call Flow?

- Monitor request processing activity in containers (Web, EJB™, JDBC™, ORB) and collect data
- Analyze the collected data and project call flow graphs and statistical information
- Two Phases:
	- Data Collection
	- Data Mining

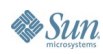

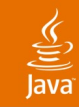

#### **Call Flow/Root Cause Analysis** Call Flow Phases

- Data Collection
	- **Gather Application Name, Component Name, Method** Name, Transaction Id, Security Principal, Caller IP Address, and more
- Data Mining
	- Project call flow and statistical information in the form of graphs and pie charts

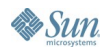

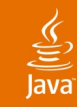

### **Call Flow/Root Cause Analysis** How to Use Call Flow?

- Admin GUI provides the following support:
	- Turn ON/OFF Call Flow
	- Located in the Monitor tab area
	- Analyze the Call Flow data using flow graphs (tree view), pie charts
- Admin CLI provides support to turn ON/OFF Call Flow
	- \$asadmin start-callflow-monitoring
	- \$asadmin stop-callflow-monitoring

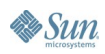

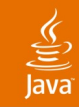

### **Call Flow/Root Cause Analysis** Benefits of Call Flow

- Identify performance bottlenecks
	- Reveals if a request is spending most of its time in a particular container or the backend database
- Measure performance in production environment
	- Using filters, you can inject a request into a running system as a die and watch that flow through the system to evaluate the performance

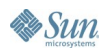

# **DEMO**

#### Call Flow and Web Services Monitoring

java.sun.com/javaone/sf 2006 JavaOne<sup>sM</sup> Conference | Session TS-1549 | 21

### $\underline{\underline{\underline{\xi}}}_2$

# **Agenda**

# Debugging and Verifying Java EE 5 Apps **Monitoring Profiling**

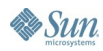

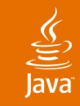

# **Profiler: Agenda**

#### • History

- 2001-2004 JFluid, SunLabs
- 08/2004 Profiler Milestone 1, NetBeans 3.6
- 01/2006 FCS along with NetBeans 5.0
- NetBeans Profiler
- Demo

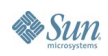

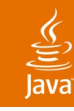

# **Profiler: Definitions**

- Full featured Java profiler
	- Application monitoring (threads, VM telemetry)
	- Performance profiling (CPU)
	- Memory profiling, memory leaks detection
- Advanced features
	- Ability to fine tune various profiling settings
	- Profiling "big" applications
- Easy to use for beginners
	- **Benefit from IDE integration**
	- Predefined profiling tasks

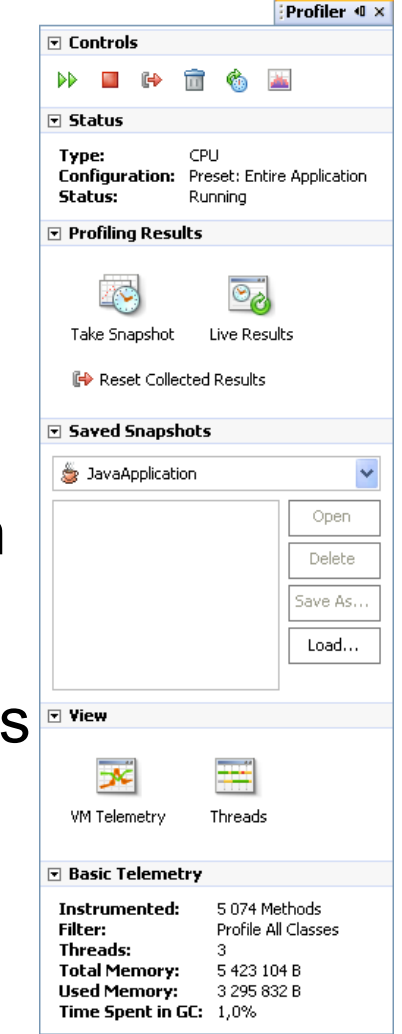

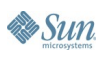

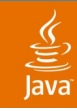

# **Profiling Methods**

- General (commonly used) methods:
	- Sampling
	- **Instrumentation**
- NetBeans Profiler:
	- **Dynamic bytecode instrumentation**
	- Hybrid sampling/instrumentation approach
	- **Instrumentation schemes**

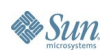

# **Application Monitoring**

- Threads timeline
- Threads details

**VM Telemetry Overview** 

22:49:00

Heap Size Used Heap

 $10M$ 

8M

6M

 $4M$ 

 $2M$ 

0M

• Virtual machine telemetry visualization

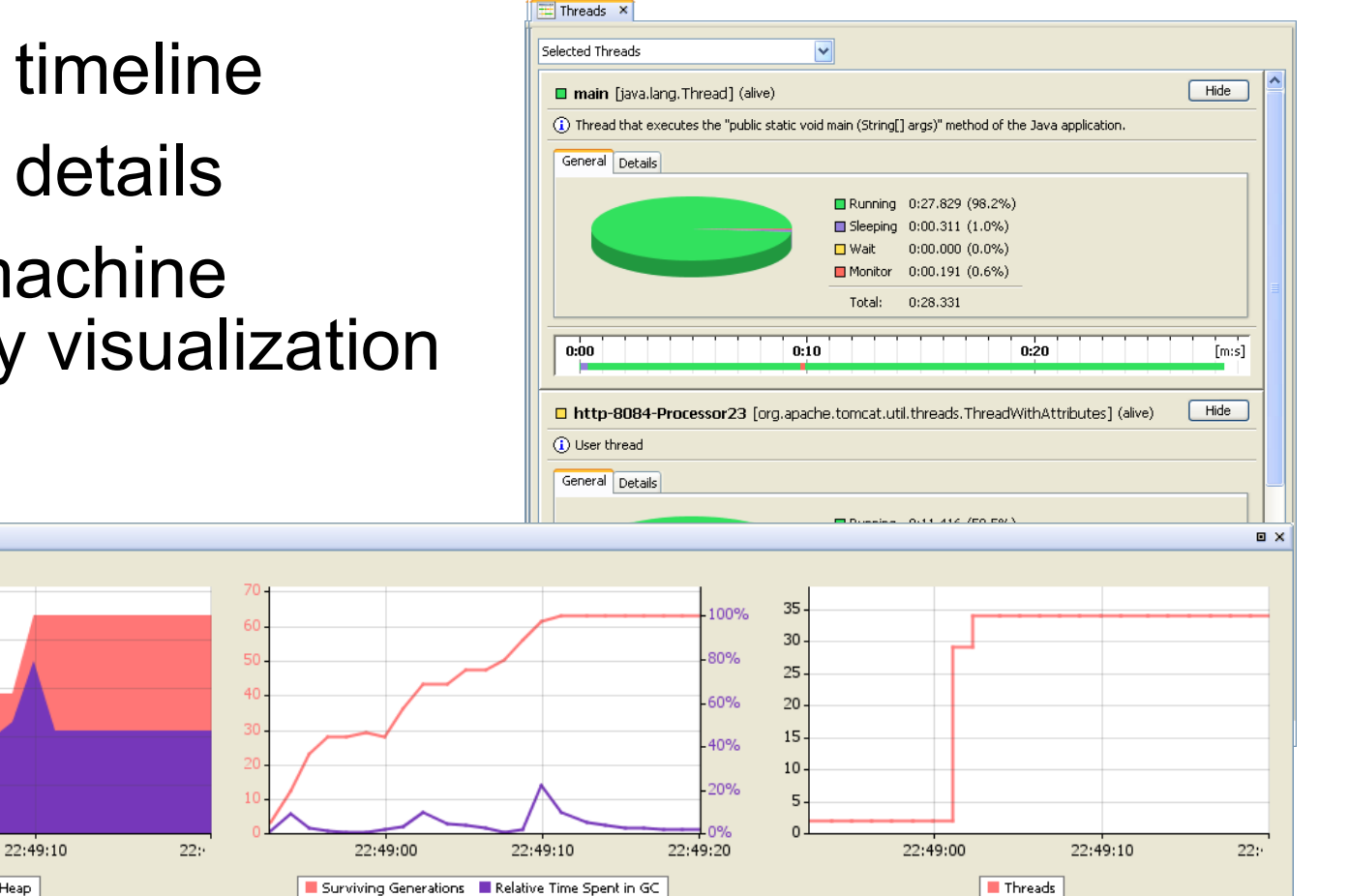

lava

# **CPU Profiling**

- Entire application
- Part of application
- Instrumentation filter
- Instr./sampling
- Instr. schemes
- Special methods
- CPU snapshots
- Back traces

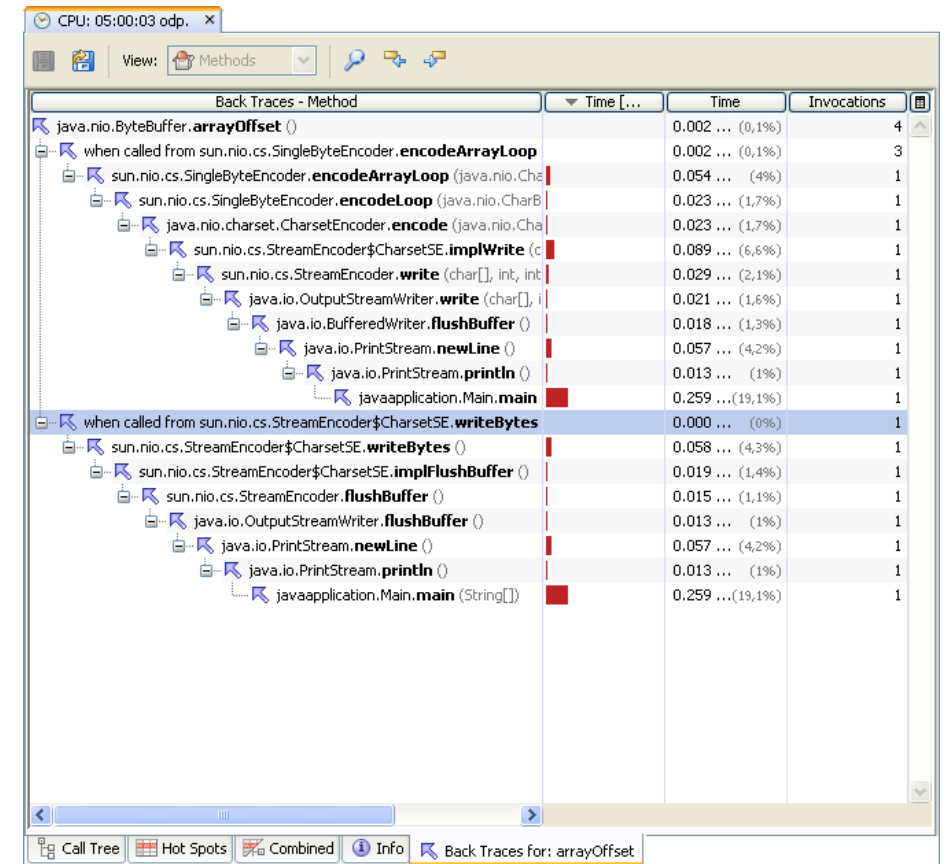

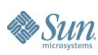

है

# **Memory Profiling**

- Tracking allocations or object liveness
- Tracking every n<sup>th</sup> obj.
- Recording stack traces
- Limited stack depth
- Surviving generations

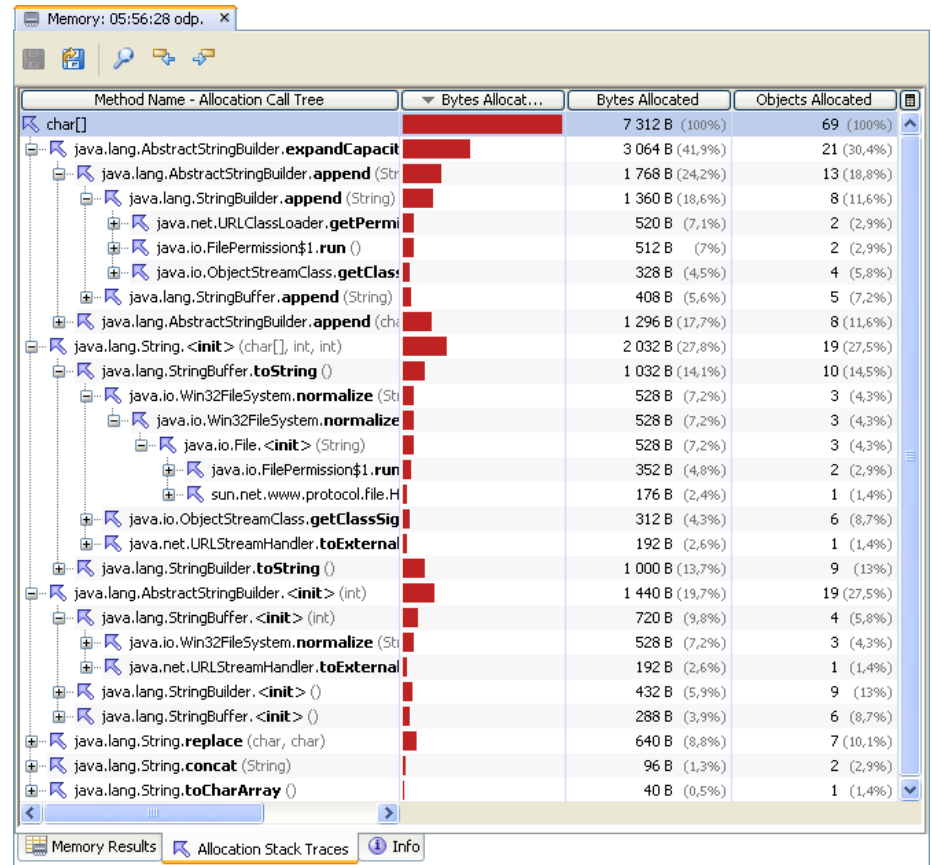

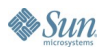

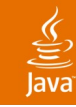

# **Profiling Capabilities**

- Integration with the IDE
	- **Profile Main Project, Profile Project**
	- Profile File: main, applet, servlet, jsp

Project:

- **Profile Test**
- Local attach
	- Direct attach
	- Dynamic attach (JFluid 1.4.2)
- Remote attach
	- Direct attach

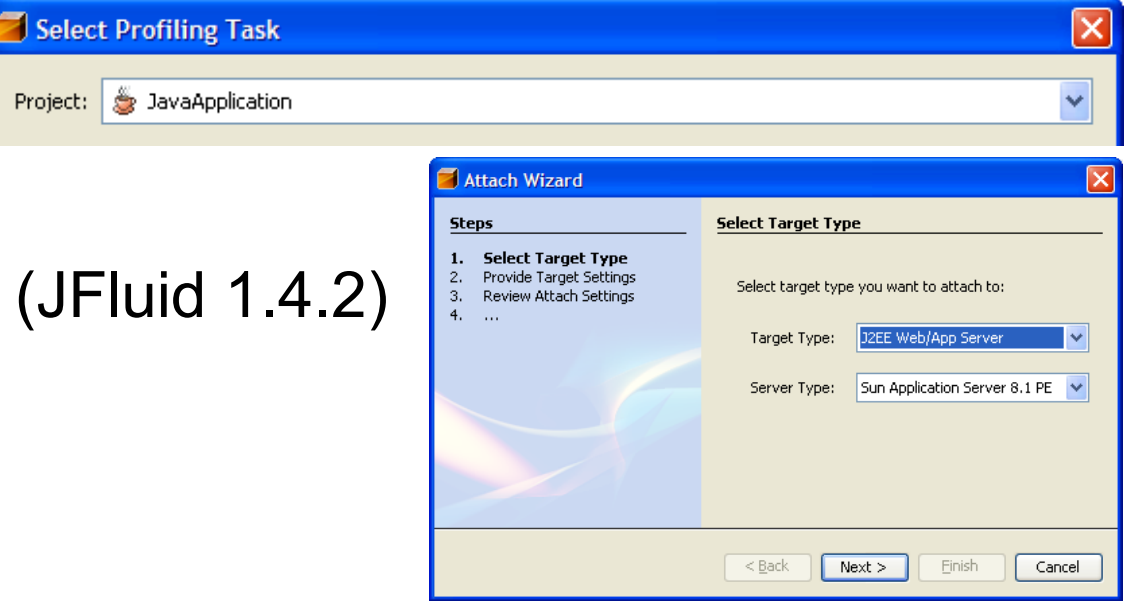

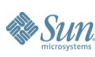

# **Supported IDE Project Types**

 $\bigcirc$ 

- **Java Application**
- **Web Application**
- NetBeans Module
- Enterprise Application
- Any project type using Attach Profiler

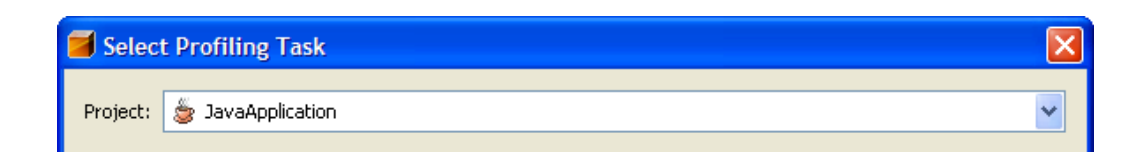

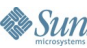

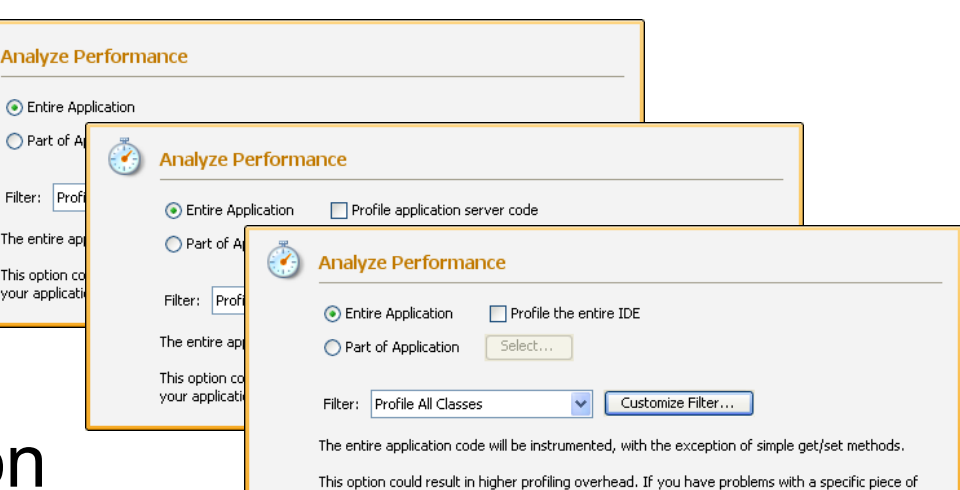

your application try using the Part of Application option to get more focused results.

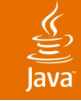

# **DEMO**

#### Profiling Java EE 5 Apps with NetBeans

java.sun.com/javaone/sf 2006 JavaOne<sup>sM</sup> Conference | Session TS-1549 | 31

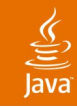

# **Summary**

- With Project GlassFish and NetBeans, you can:
	- Create
	- Develop, Debug
	- Test
	- Verify
	- Monitor
	- Profile
- Java EE 5 today

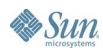

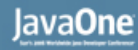

# **For More Information**

- TS-1969 Blueprints for Using the Simplified Java™EE 5 Programming Model
- TS-1194 Java™ API for XML Web Services (JAX-WS) 2.0
- BOF-2953 Implementing High-Performance Web Services With Next-Generation Java™ Technology APIs
- Java API for XML web services http://java.sun.com/webservices/jaxws/
- Web Services Management in GlassFish https://glassfish.dev.java.net/javaee5/ws-mgmt/wsmgmthome.html
- NetBeans Profiler http://profiler.netbeans.org/

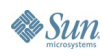

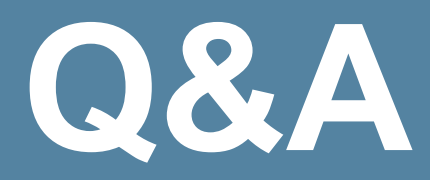

#### **Ludovic Champenois, Nazrul Islam, Tomáš Hůrka**

http://www.netbeans.org/ https://glassfish.dev.java.net/

> java.sun.com/javaone/sf 2006 JavaOne<sup>sM</sup> Conference | Session TS-1549 | 34